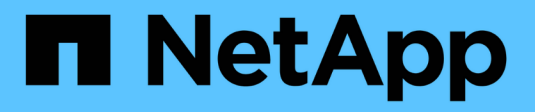

# **Use SMB share properties**

ONTAP 9

NetApp April 24, 2024

This PDF was generated from https://docs.netapp.com/us-en/ontap/smb-admin/share-propertiesconcept.html on April 24, 2024. Always check docs.netapp.com for the latest.

## **Table of Contents**

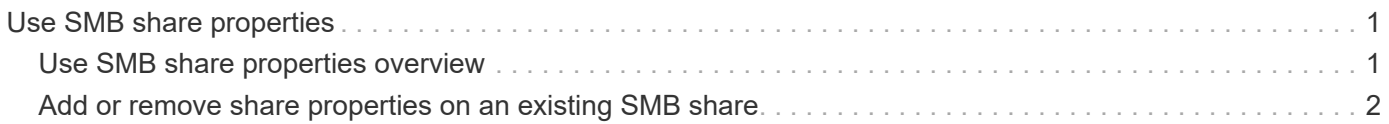

### <span id="page-2-0"></span>**Use SMB share properties**

### <span id="page-2-1"></span>**Use SMB share properties overview**

You can customize the properties of SMB shares.

The available share properties are as follows:

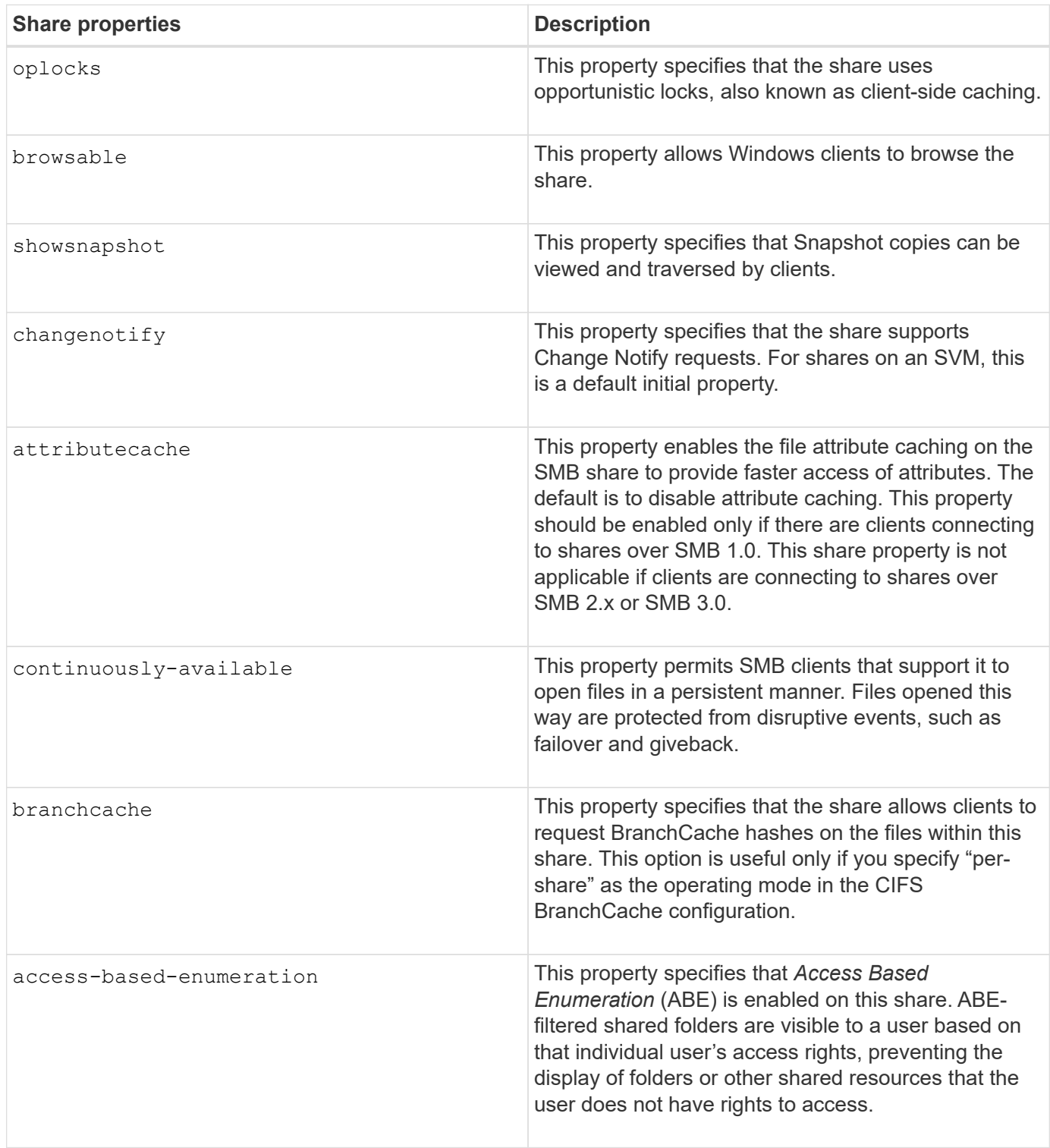

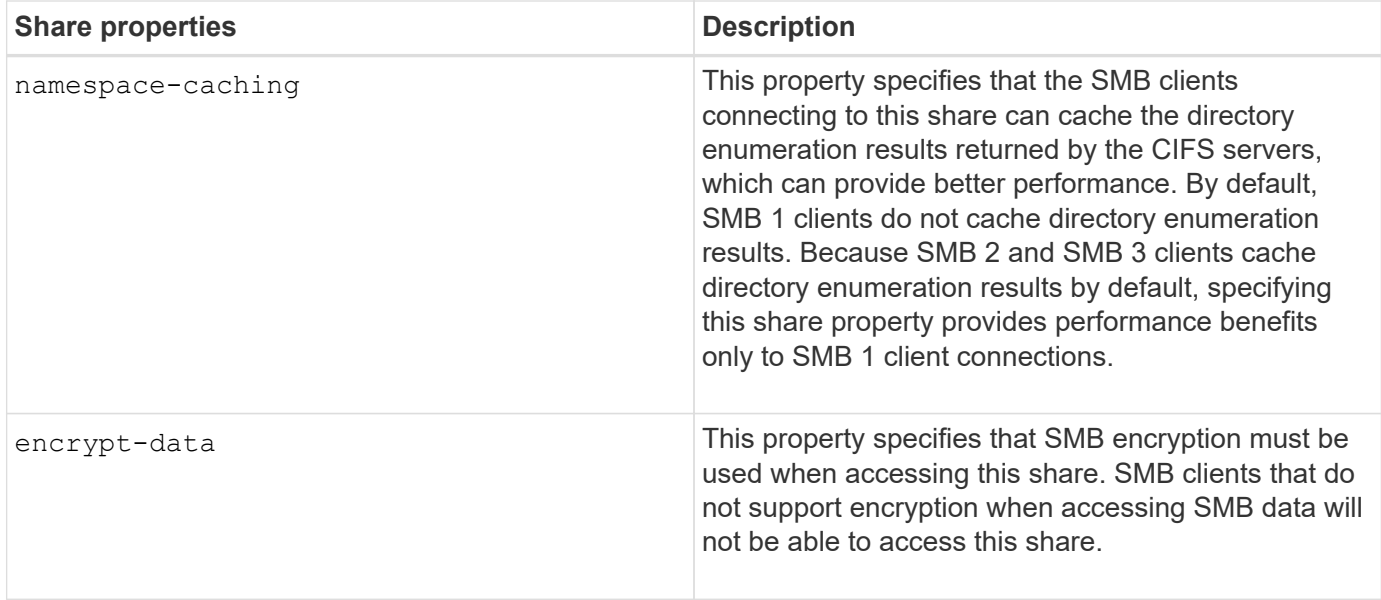

### <span id="page-3-0"></span>**Add or remove share properties on an existing SMB share**

You can customize an existing SMB share by adding or removing share properties. This can be useful if you want to change the share configuration to meet changing requirements in your environment.

#### **Before you begin**

The share whose properties you want to modify must exist.

#### **About this task**

Guidelines for adding share properties:

- You can add one or more share properties by using a comma-delimited list.
- Any share properties that you have previously specified remain in effect.

Newly added properties are appended to the existing list of share properties.

- If you specify a new value for share properties that are already applied to the share, the newly specified value replaces the original value.
- You cannot remove share properties by using the vserver cifs share properties add command.

You can use the vserver cifs share properties remove command to remove share properties.

Guidelines for removing share properties:

- You can remove one or more share properties by using a comma-delimited list.
- Any share properties that you have previously specified but do not remove remain in effect.

#### **Steps**

1. Enter the appropriate command:

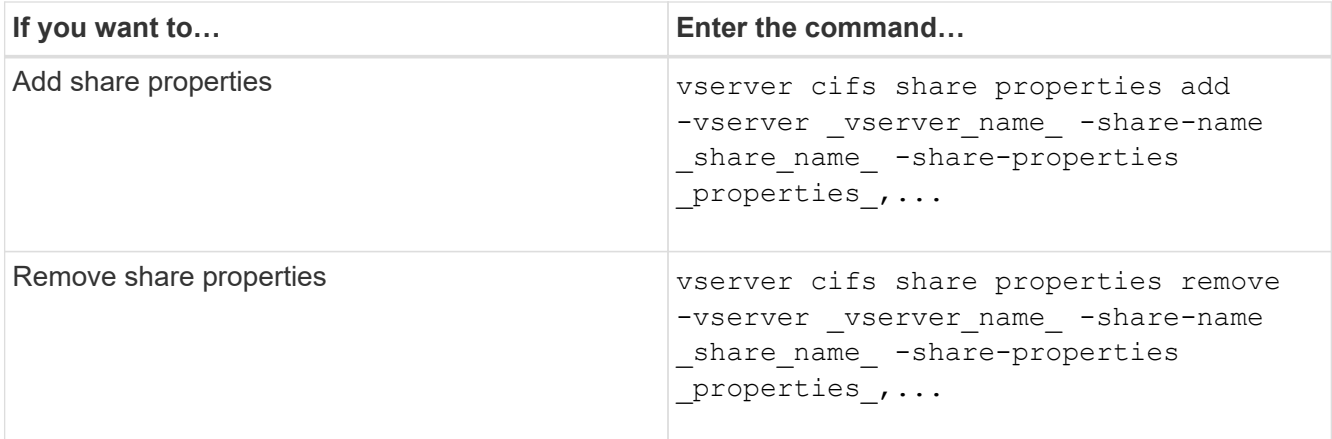

2. Verify the share property settings: vserver cifs share show -vserver vserver name -share -name share name

#### **Examples**

The following command adds the showsnapshot share property to a share named "share1" on SVM vs1:

```
cluster1::> vserver cifs share properties add -vserver vs1 -share-name
share1 -share-properties showsnapshot
cluster1::> vserver cifs share show -vserver vs1
Vserver Share Path Properties Comment ACL
--------- ------ -------- ---------- -------- -----------
vs1 share1 /share1 oplocks - Everyone / Full
Control
                            browsable
                            changenotify
                            showsnapshot
```
The following command removes the browsable share property from a share named "share2" on SVM vs1:

```
cluster1::> vserver cifs share properties remove -vserver vs1 -share-name
share2 -share-properties browsable
cluster1::> vserver cifs share show -vserver vs1
Vserver Share Path Properties Comment ACL
--------- ------ -------- ---------- -------- -----------
vs1 share2 /share2 oplocks - Everyone / Full
Control
                           changenotify
```
**Related information**

[Commands for managing SMB shares](https://docs.netapp.com/us-en/ontap/smb-admin/commands-manage-shares-reference.html)

#### **Copyright information**

Copyright © 2024 NetApp, Inc. All Rights Reserved. Printed in the U.S. No part of this document covered by copyright may be reproduced in any form or by any means—graphic, electronic, or mechanical, including photocopying, recording, taping, or storage in an electronic retrieval system—without prior written permission of the copyright owner.

Software derived from copyrighted NetApp material is subject to the following license and disclaimer:

THIS SOFTWARE IS PROVIDED BY NETAPP "AS IS" AND WITHOUT ANY EXPRESS OR IMPLIED WARRANTIES, INCLUDING, BUT NOT LIMITED TO, THE IMPLIED WARRANTIES OF MERCHANTABILITY AND FITNESS FOR A PARTICULAR PURPOSE, WHICH ARE HEREBY DISCLAIMED. IN NO EVENT SHALL NETAPP BE LIABLE FOR ANY DIRECT, INDIRECT, INCIDENTAL, SPECIAL, EXEMPLARY, OR CONSEQUENTIAL DAMAGES (INCLUDING, BUT NOT LIMITED TO, PROCUREMENT OF SUBSTITUTE GOODS OR SERVICES; LOSS OF USE, DATA, OR PROFITS; OR BUSINESS INTERRUPTION) HOWEVER CAUSED AND ON ANY THEORY OF LIABILITY, WHETHER IN CONTRACT, STRICT LIABILITY, OR TORT (INCLUDING NEGLIGENCE OR OTHERWISE) ARISING IN ANY WAY OUT OF THE USE OF THIS SOFTWARE, EVEN IF ADVISED OF THE POSSIBILITY OF SUCH DAMAGE.

NetApp reserves the right to change any products described herein at any time, and without notice. NetApp assumes no responsibility or liability arising from the use of products described herein, except as expressly agreed to in writing by NetApp. The use or purchase of this product does not convey a license under any patent rights, trademark rights, or any other intellectual property rights of NetApp.

The product described in this manual may be protected by one or more U.S. patents, foreign patents, or pending applications.

LIMITED RIGHTS LEGEND: Use, duplication, or disclosure by the government is subject to restrictions as set forth in subparagraph (b)(3) of the Rights in Technical Data -Noncommercial Items at DFARS 252.227-7013 (FEB 2014) and FAR 52.227-19 (DEC 2007).

Data contained herein pertains to a commercial product and/or commercial service (as defined in FAR 2.101) and is proprietary to NetApp, Inc. All NetApp technical data and computer software provided under this Agreement is commercial in nature and developed solely at private expense. The U.S. Government has a nonexclusive, non-transferrable, nonsublicensable, worldwide, limited irrevocable license to use the Data only in connection with and in support of the U.S. Government contract under which the Data was delivered. Except as provided herein, the Data may not be used, disclosed, reproduced, modified, performed, or displayed without the prior written approval of NetApp, Inc. United States Government license rights for the Department of Defense are limited to those rights identified in DFARS clause 252.227-7015(b) (FEB 2014).

#### **Trademark information**

NETAPP, the NETAPP logo, and the marks listed at<http://www.netapp.com/TM>are trademarks of NetApp, Inc. Other company and product names may be trademarks of their respective owners.